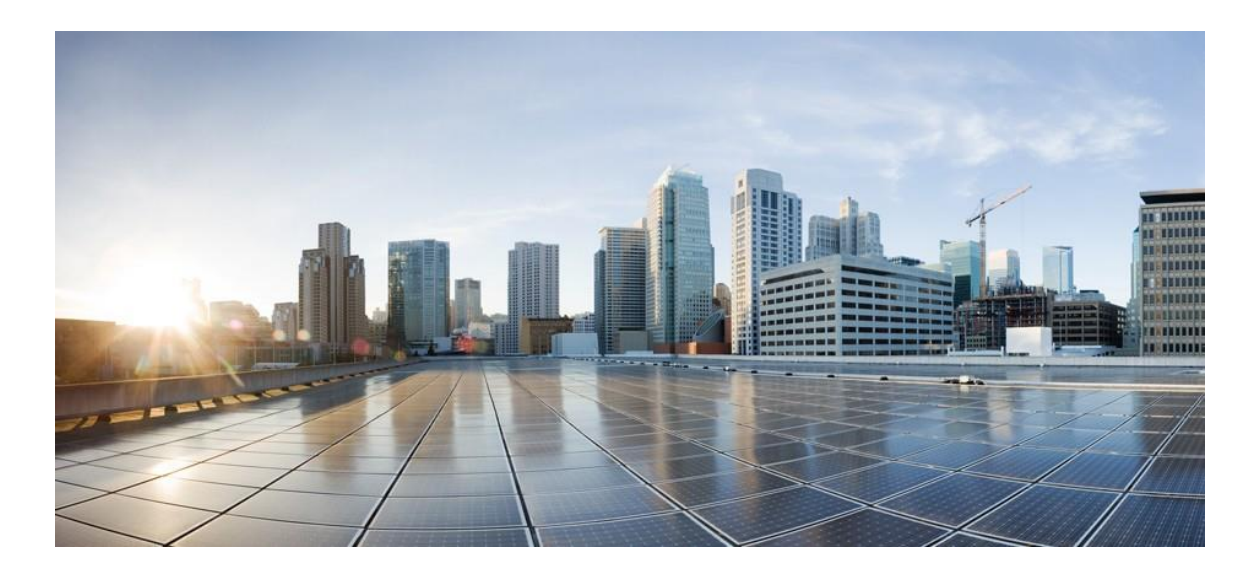

# EoGRE Deployment Guide for Cisco Catalyst 9800 Series Wireless Controllers, Cisco IOS XE Amsterdam 17.1

**First Published:** March 12, 2020

EoGRE Tunneling Overview

# Table of Contents

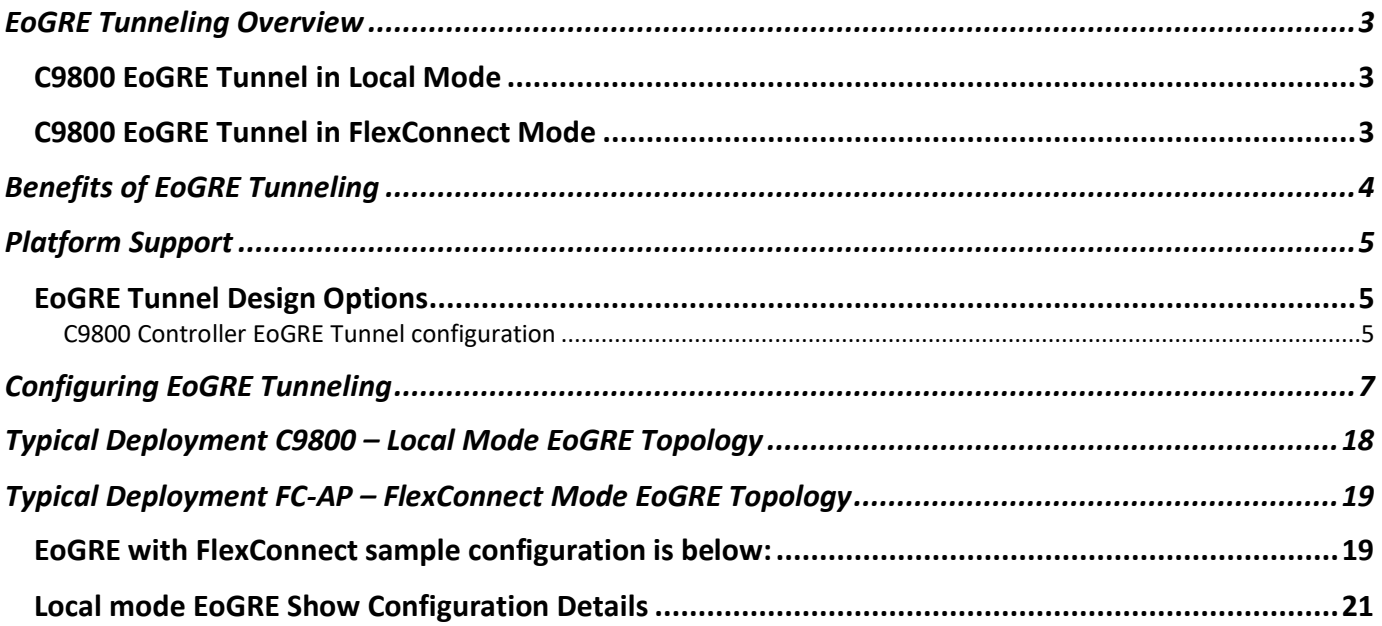

EoGRE Tunneling Overview

# <span id="page-2-0"></span>EoGRE Tunneling Overview

Ethernet over GRE (EoGRE) is a new aggregation solution for aggregating Wi-Fi traffic from hotspots. This solution enables customer premises equipment (CPE) devices to bridge the Ethernet traffic coming from an end host, and encapsulate the traffic in Ethernet packets over an IP GRE tunnel. When the IP GRE tunnels are terminated on a service provider broadband network gateway, the end host's traffic is terminated and subscriber sessions are initiated for the end host.

# <span id="page-2-1"></span>C9800 EoGRE Tunnel in Local Mode

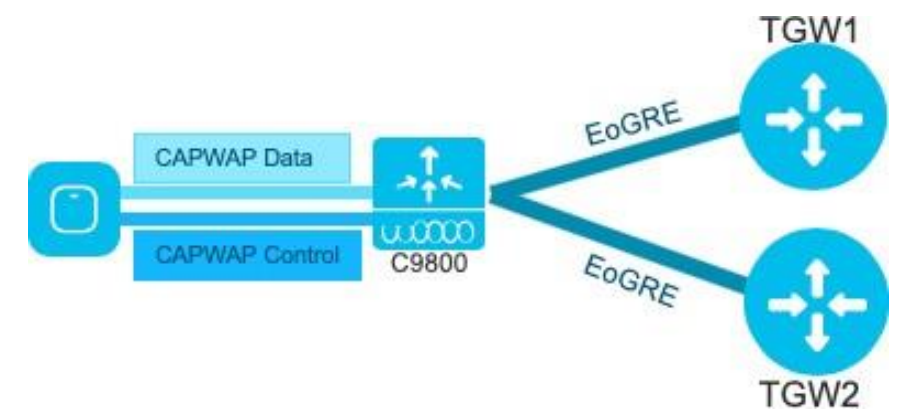

- CAPWAP Control (AP-WLC) encrypted
- CAPWAP Data (AP-WLC) optional as encrypted
- EoGRE Data (C9800-TGW)-not encrypted

## <span id="page-2-2"></span>C9800 EoGRE Tunnel in FlexConnect Mode

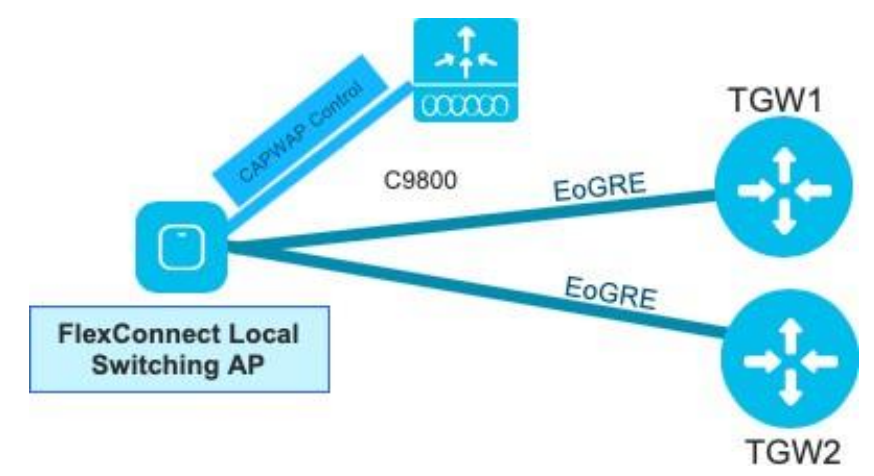

- CAPWAP Control (Flex AP-C9800)
- EoGRE Data (Flex AP-TGW)
- Once tunnel is established data flows from FC AP directly to the TGW

Benefits of EoGRE Tunneling

# <span id="page-3-0"></span>Benefits of EoGRE Tunneling

- Client can maintain IP address and policy across heterogeneous access networks with different technologies and/or vendors.
- Bypass MAC address scaling limitation of the L2 switch connecting to the WLC.

The EoGRE Tunneling offers the following benefits for mobile operators:

- Reduces network congestion by reducing OpEx and increasing network efficiency by offloading 3G and 4G traffic.
- Provides access to 3G and 4G core in spite of a lack of weak cell signal, leading to subscriber retention.
- Lowers CapEx on per user basis or bandwidth basis in dense metro environments.

The EoGRE tunneling offers the following benefits for wireline and Wi-Fi operators:

- Provides Wi-Fi security and subscriber control.
- Delivers scalable, manageable, and secure wireless connectivity.
- Enables new revenue-sharing business models.
- Delivers a Wi-Fi platform that offers new location-based services.

The EoGRE tunneling offers the following benefits for subscribers:

- Provides enhanced quality of experience to subscribers on Wi-Fi networks.
- Provides unified billing across access networks.
- Provides mobility across radio access technologies—3G or 4G to Wi-Fi and Wi-Fi to Wi-Fi.
- Provides multiple options within the Wi-Fi platform, thereby enabling location-based services.
- EoGRE Tunnels support IPv4 and IPv6 in Local and Flex Connect Modes
- EoGRE supports primary and secondary TGWs Failover and Redundancy
- Support EoGRE tunnels for 802.1x and open WLANs
- Support IPv4 and IPv6 wireless clients
- Support DHCP option 82 insertion on EOGRE Tunnel
- Support AAA override for EoGRE users
- Support for Tunnel Gateway as Radius-proxy
- Support up to 10 Tunnel Gateways
- Support Accounting ad-interim updates

Platform Support

- Support definition of EoGRE Domains
- Support per-realm filters to choose target domain per user
- Support VLAN tagging in per-realm filters
- Support VLAN override per WLAN
- Support for Wave-1 and Wave-2 APs
- Enhanced number (4094) of EoGRE VLANs support
- AAA-proxy Gateway configuration enhancement

# <span id="page-4-0"></span>Platform Support

Catalyst wireless platforms 9800-40, 9800-80, 9800-CL and C9800-L

11ac Wave 1 and Wave 2 Access Points: AP18xx, 2802, 3802, 4800, 1540, 1560, 1700, 2700, 3700, 1570

All WiFi6 or Catalyst 9100 series Access Points.

Supported releases IOS-XE -17.1 in CLI and WebUI modes.

### <span id="page-4-1"></span>EoGRE Tunnel Design Options

### <span id="page-4-2"></span>C9800 Controller EoGRE Tunnel configuration

- CAPWAP Control Path (AP-WLC)
- CAPWAP Data Path (AP-WLC)
- EoGRE Data Flow (WLC-TGW)

In this design model, a tunnel gets generated from WLC to the tunnel gateway such as ASR 1000. Begin with IOS-XE release 16.12, controllers support up to10 tunnel Gateway configurations and 10 EoGRE Tunnel Domains. Each configured Tunnel profile is applied per Domain. Each profile can also be configured with a realm. When realms are configured, it will be a username followed by "@". Realm is a string after @, for example, in user name@cisco.com the realm is "cisco.com". Two or more tunnels can be configured for redundancy, so that when the primary or active tunnel fails, the secondary or standby tunnel will take over the operation of the EoGRE tunnel. Intracontroller and Inter-controller mobility are also supported with the EoGRE tunnel configuration.

Tunnels can be configured to be part of a single VLAN- only single VLAN tag supported in the Ethernet frame.

- Tunnel Domains are redundancy grouping of tunnels. Configuration specifies a primary and a secondary tunnel, together with redundancy model.
- Tunnel Rules are in charge of realm filtering, each client has a realm assigned in its username for instance, for username [mike@cisco.com,](mailto:mike@cisco.com) hence "cisco.com" is the realm.
- Rules allow user to define what domain to use for each realm. Also, they allow to define the VLAN tagging for client traffic going toward that TGW.

#### Platform Support

Filters cannot have wildcards (\*) in the realm configuration to catch all.

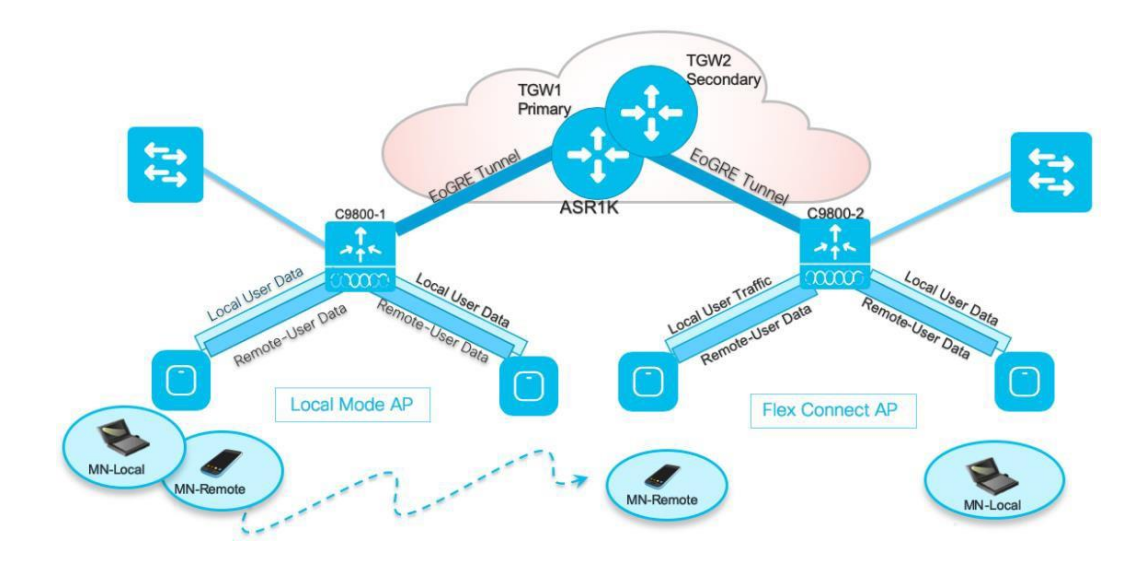

Only one type of tunnel is supported per WLAN. EoGRE is supported on either Open or 802.1x based WLANs. Other authentication modes including PSK are not supported in the present release by the tunneled clients.

When open SSID WLAN is used, either all local/simple or all tunneled clients are supported but cannot be mixed on the same WLAN. However, 802.1x authenticated simple or tunneled EoGRE clients are supported on the same WLAN.

It is now possible to assign EoGRE Tunnel Profiles to WLANs based on authentication if configured with AAA override; clients will be separated into local or tunneled mode. The WLC supports two types of user's traffic such as:

- Remote-Tunneled and Local on the same WLAN.
- Local users' traffic is defined as traffic that is locally bridged by the Controller. Remote-Tunneled user traffic is defined as traffic of remote-tunnel users and is tunneled by the Controller to a TGW. AAA override for EoGRE users is supported. Tunnel gateway can also act as Authentication/Authorization and/or Accounting proxy. AAA-proxy option allows for forwarding AAA requests to tunnel gateways

If AAA Override is enabled on the controller for EoGRE 802.1x authenticated clients:

- AAA override is enabled, the above rule-filtering is overridden by AAA reply for a given client. Radius server will provide in its reply what Domain and what VLAN to use for the client
- Controller parses Access Accept and looks for MPC-Protocol-Type, such as EoGRE
- If the Protocol-Type AV Pair exists, Controller looks for all parameters related to that tunnel-type. The static profile is ignored and the AAA provided parameters are used to setup tunnel.
- If AVP is not present, Controller uses static profile on WLC to determine tunnel type based on the realm extracted from username.
- If some of the parameters are not present, the authentication fails. For example, if everything is present except T-GW IP, then the client authentication fails.
- If the MPC-Protocol-Type is None, then it will be simple IP.

Some of the attributes that can be returned by the AAA server are:

- User-Name
- Calling-Station-Id
- gw-domain-name
- mn-service
- cisco-mpc-protocol-interface
- eogre\_vlan\_id
- Primary or Secondary TGW

# <span id="page-6-0"></span>Configuring EoGRE Tunneling

Below are EoGRE Tunnel configuration steps on the C9800 controller

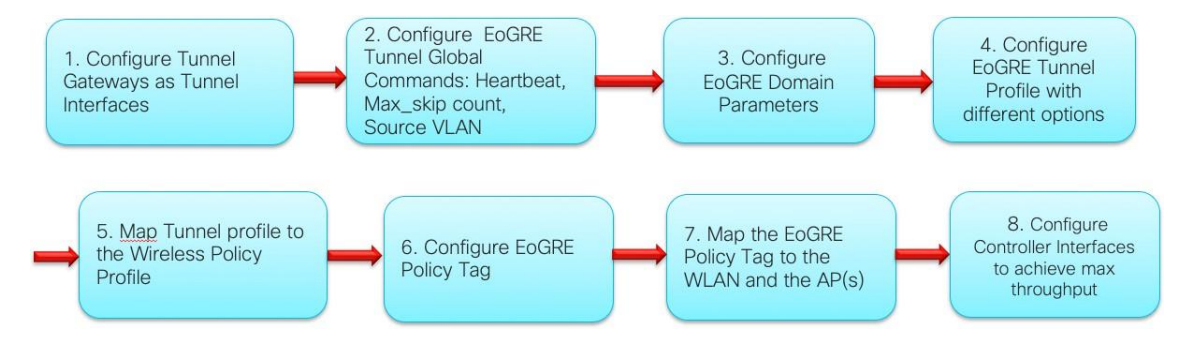

**Note**: In release IOS-XE 17.1 CLI and WebUI configuration options are available.

Step 1: On the C9800 EoGRE Tunnel Global Interface configure EoGRE Tunnel "heartbeat interval", "heartbeat max-skip- Heartbeats (simple ping packets) are the way tunnel connectivity is checked. The heartbeat timeout (interval between heartbeats)

The max-skip-count (maximum number of heartbeats that can be dropped before declaring a tunnel down and perform failover)

```
Cat9800(config)#tunnel eogre heartbeat interval ?
<60-600> heartbeat interval (seconds)
Cat9800(config)#tunnel eogre heartbeat max-skip-count?
<3-10> Tolerable dropped heartbeats count" and Source VLAN
C9800(config)#tunnel eogre source vlan?
<1-4094> Vlan interface number
```
**Note**: Global Source interface can be overridden by specific per-tunnel source interface The client VLAN will be resolved in this order:

The one returned in AAA if there is an aaa-override and an eogre vlan parameter in AAA data. The one configured in tunnel profile

The one configured in rules

```
Vlan < wireless management interf>
```
Same configuration done from the WebUI

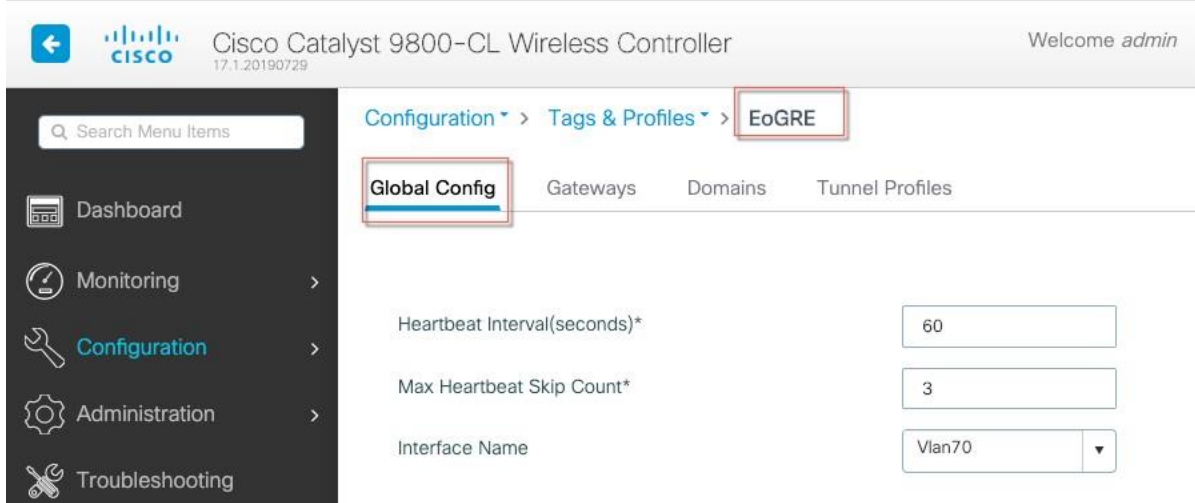

Verify the heartbeat configuration with the show command as shown in the example below:

```
spwifi-ewlc-11#sh tunnel eogre global-configuration
Heartbeat interval
                         \frac{1}{2} 60
Max Heartbeat skip count : 3
Source Interface
                           : V] an11
```
Verify the configured tunnel details with the following show command as shown in the example below:

```
spwifi-e<del>wlc-11#sh tunnel eogre gateway det<br>spwifi-ewlc-11#sh tunnel eogre gateway detailed</del>
Gateway : Tunnell
 Mode
             : IPV4179.0.0.50
  TP
 P<br>
Source : Vlan11 / 180.11.0.11<br>
State : Up<br>
SLA ID : 17<br>
MTU : 1480
  Up Time: 2 days 12 hours 58 minutes 35 seconds
 Clients
   Total Number of Wireless Clients
                                                                : 501Traffic
   Total Number of Received Packets
                                                                : 10342557
   Total Number of Received Bytes<br>Total Number of Transmitted Packets<br>Total Number of Transmitted Bytes
                                                                : 1858775842
                                                                : 10390636
                                                                : 1684960382
  Keepalives
   Total Number of Lost Keepalives : 0<br>Total Number of Received Keepalives : 3659<br>Total Number of Transmitted Keepalives: 3660
   Windows
                                                                   1219
   Transmitted Keepalives in last window<br>Received Keepalives in last window
                                                                \vdots3
                                                                   \overline{3}Event history
Timestamp
                                      #Times
                                                                                     RC Context
                                                     Event
                                                                                                                        ------------------
03/06/2019 16:15:05.135 21879<br>03/06/2019 16:14:30.838 3659<br>03/06/2019 16:14:30.836 3660
                                                     UPDATE
                                                                                       0 stats update
                                                                                      0 rx:3 in window:1219<br>0 tx:3 in window:1219
                                                     SLA_RX
                                                     SLA_TX
03/06/2019 15:57:11.758 84<br>03/02/2019 02:40:28.660 1
                                                    CLIENT_COUNT_UPD
                                                                                       0 501 local clients
                                                     ADD_TO_DOMAIN
                                                                                       0 primary GW in:dom1
03/02/2019 02:40:14.397 1
                                                    HA_RECOVER
                                                                                      0 Status: Up, Admin-Status: Up, SrcAddrChanged
                                                                                          , SrcIntfchanged
03/02/2019 02:39:21.140 2<br>03/02/2019 02:39:21.138 1
                                                                                      \frac{0}{0} dst, Window: \frac{0}{0}SLA_RESET
                                                    CREATE
```
Step 2: Configure Tunnel Gateways as Tunnel Interfaces

interface Tunnel1 tunnel eogre source Vlan70 no ip address

```
tunnel source Vlan70
tunnel mode ethernet gre ipv4 p2p tunnel destination 179.0.0.50
!
interface Tunnel2 no ip address
tunnel source Vlan70
tunnel mode ethernet gre ipv4 p2p tunnel destination 179.0.0.54
```
#### Same configuration from the WebUI

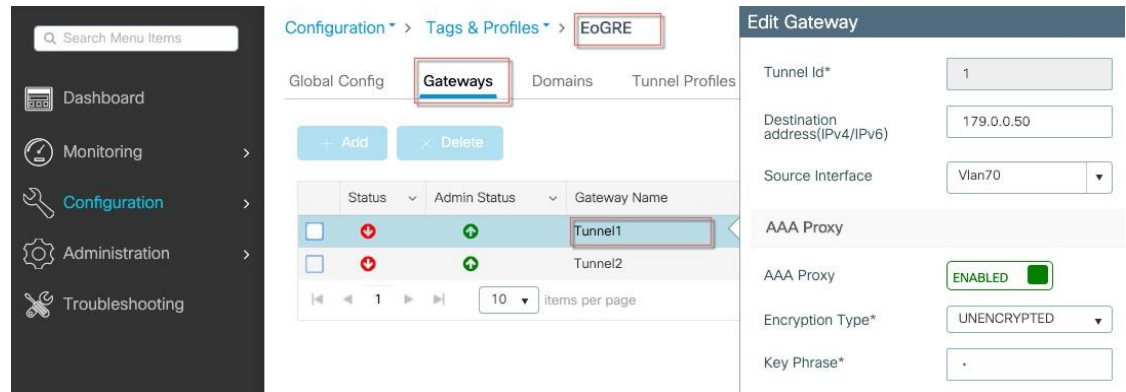

Step 2a: AAA-proxy related Gateway specific configuration, see WebUI configuration in the screen shot example above.

When Tunnel Gateway is behaving as AAA proxy server, the only piece of configuration needed is the server key:

tunnel eogre interface Tunnel <tunnel id> aaa proxy key 0 <key>

**Note**: No other piece of AAA config is needed, and this simplifies configuration of the overall EoGRE features in the IOS-XE deployments.

After tunnel configuration is done verify with the show command:

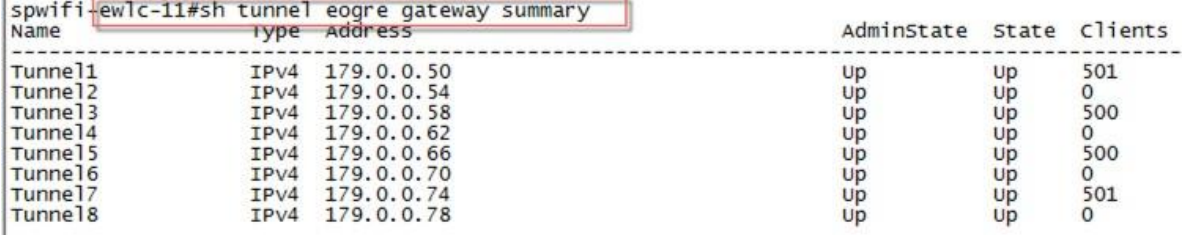

Step 3: On the C9800 EoGRE Tunnel Global Interface configure domain Ex: tunnel eogre domain dom1

```
primary Tunnel1 secondary Tunnel2
redundancy revertive (If primary is UP, primary will be the active GW, no matter the state of 
secondary)
Cat9800(config)#tunnel eogre domain dom1 Cat9800(config-eogre-domain)# Cat9800(config-eogre-domain)#?
default Set a command to its defaults
exit Exit sub-mode
no Negate a command or set its defaults
primary primary gateway
redundancy redundancy model
secondary secondary gateway
shutdown Disable the tunnel profile
```
#### Same configuration done from the WebUI

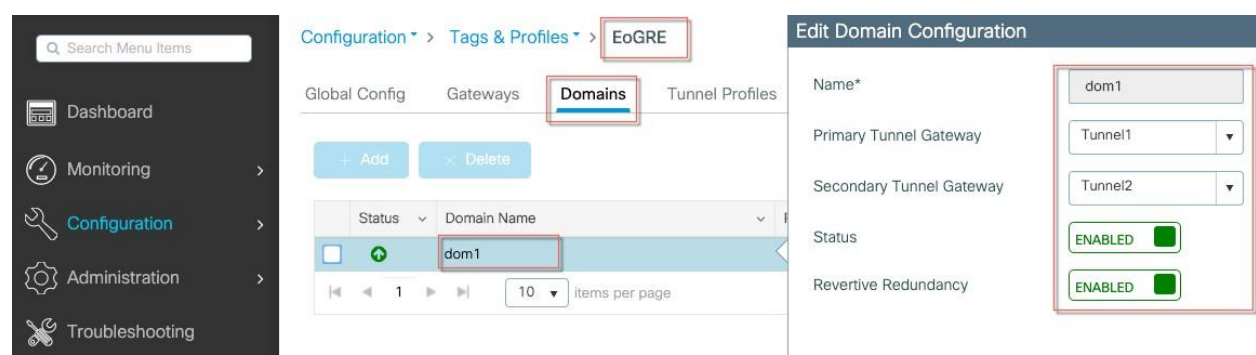

Verify the configured tunnel details with the following show command as shown in the example below:

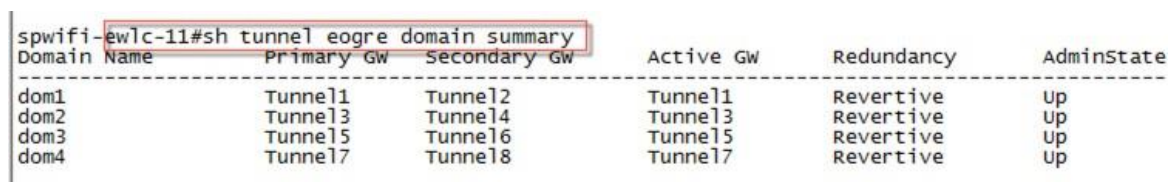

Step 4: On the C9800 EoGRE Tunnel Global Interface configure EoGRE Profile with DHCP options, Rules and Realm filters.

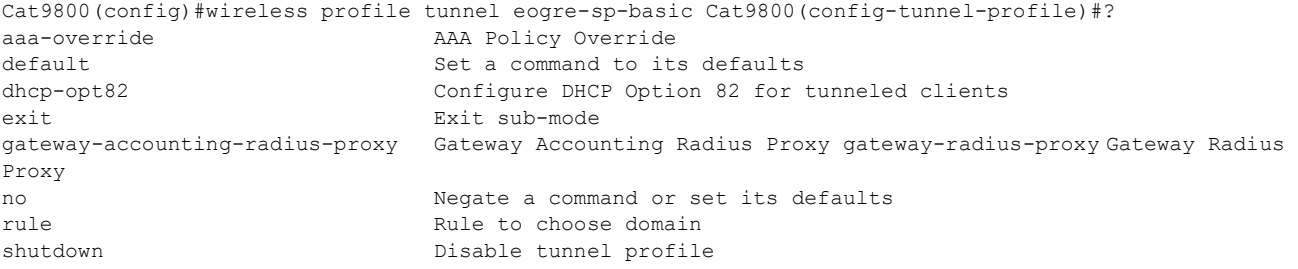

**Note**: Open-Authentication: only wildcard rule is acceptable.

Dot1X: NAI = <user>@<realm> (Realm e.g. = cisco.com)

Example:

```
wireless profile tunnel eogre-sp-basic
dhcp-opt82 circuit-id ap-ethmac, vlan
dhcp-opt82 delimiter ;
dhcp-opt82 enable
dhcp-opt82 remote-id ap-mac, ssid-nam
```
Same Configuration done from the WebUI interface

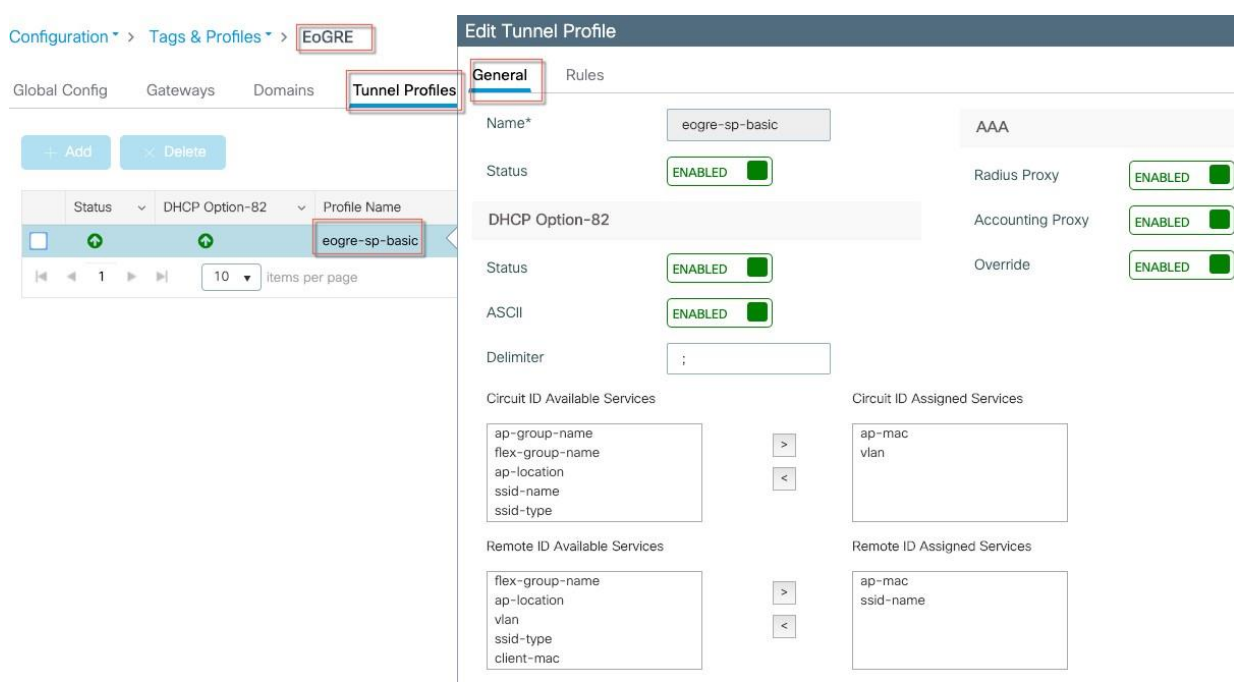

Step 5: On the C9800 EoGRE Tunnel Global Interface configure EoGRE Profile with Rules and Realm filters.

Rule 1 realm-filter cisco.com domain dom1 vlan 831 rule 2 realm-filter abcd.com domain dom2 vlan 833 rule 3 realm-filter att.com domain dom3 vlan 835 rule 4 realm-filter qwerty.com domain dom1 vlan 831

#### Same configuration done from the WebUI interface

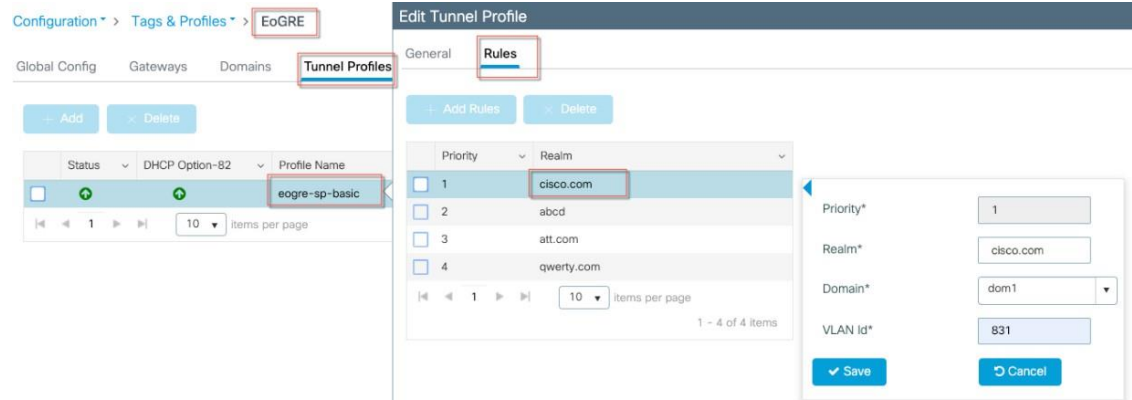

Step 6: Map the earlier created Tunnel Profile to the Wireless Policy Profile wireless profile

```
policy eogre-sp-local-basic
aaa-override
```

```
no central switchin
session-timeout 86400
tunnel-profile eogre-sp-basic
vlan 135
no shutdown
```
Same configuration can be done on the WebUI interface

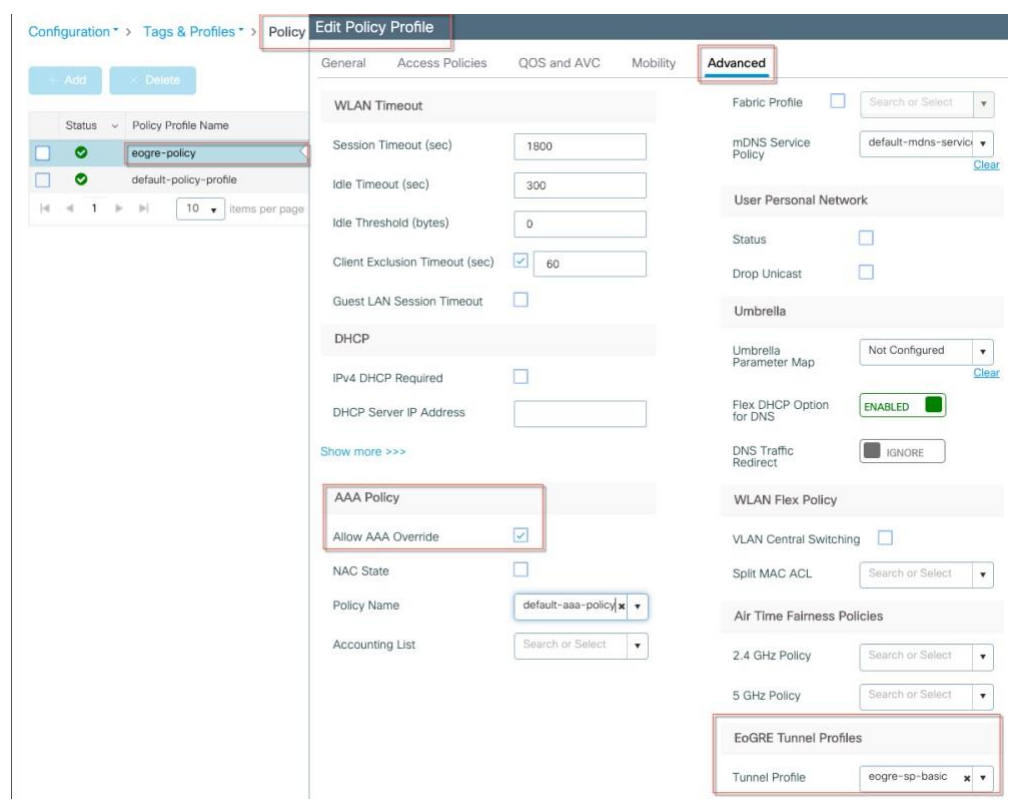

Use Show command as in the example below to display the profile mapping

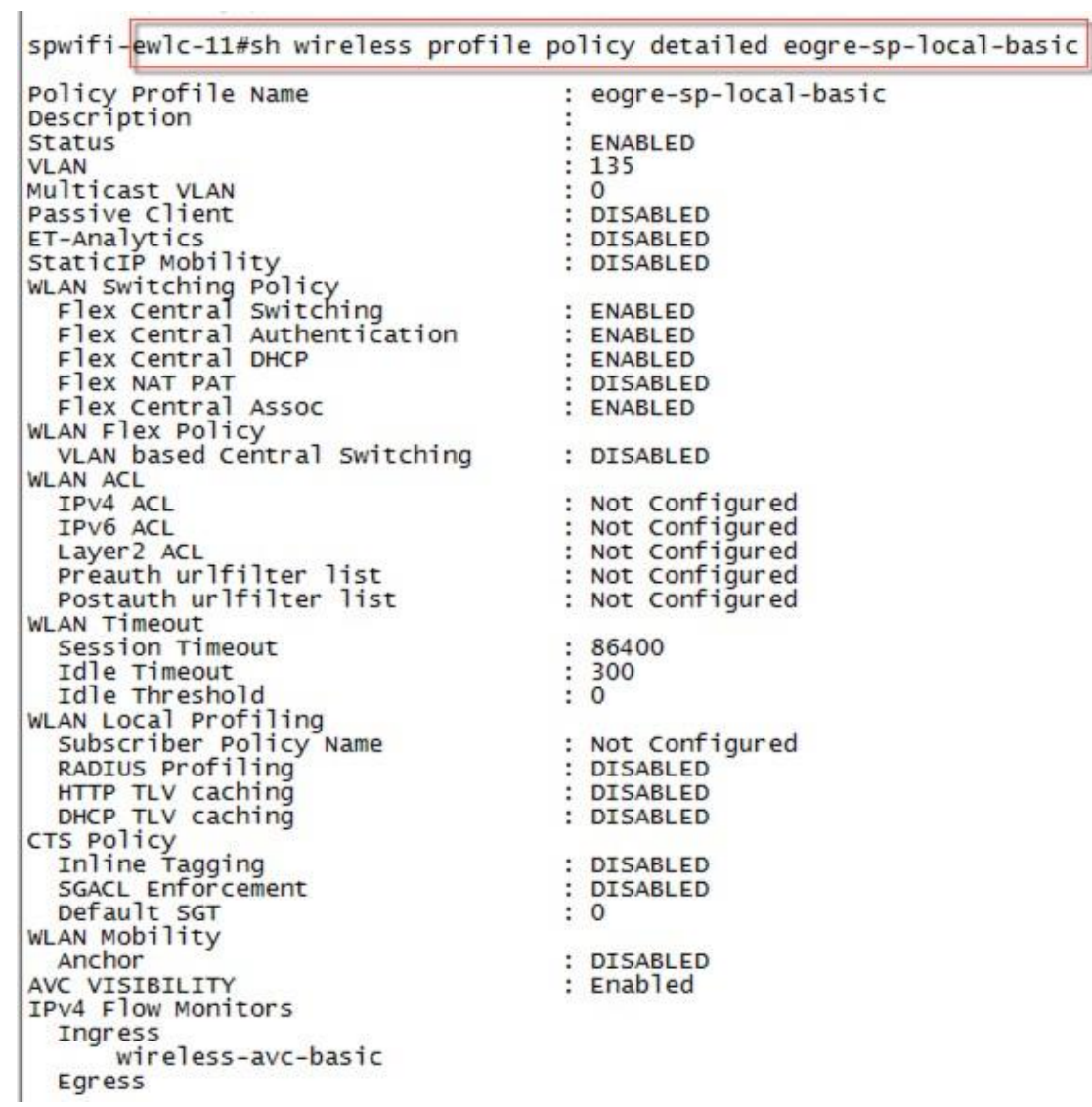

Step 7: (Optional) Configure EoGRE profile with AAA override.

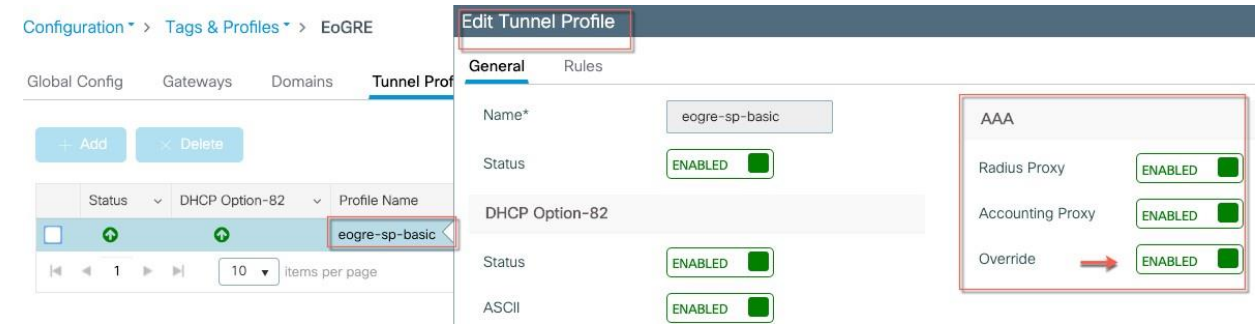

Examples 1: On ISE Create Users NAI (Name@realm) and Identity Group:

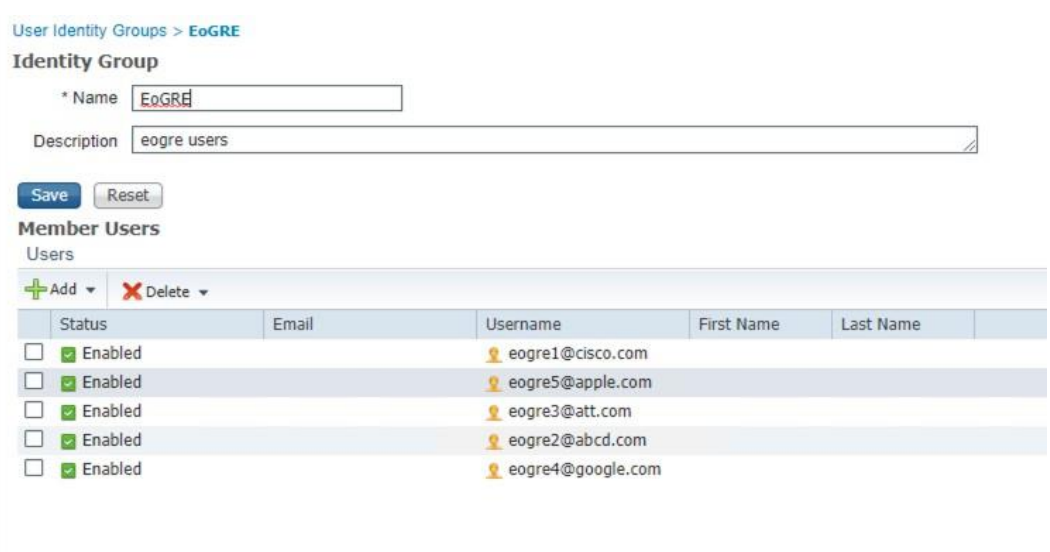

Example 2: Create Authorization profile with EoGRE specific attributes to be returned to Controller:

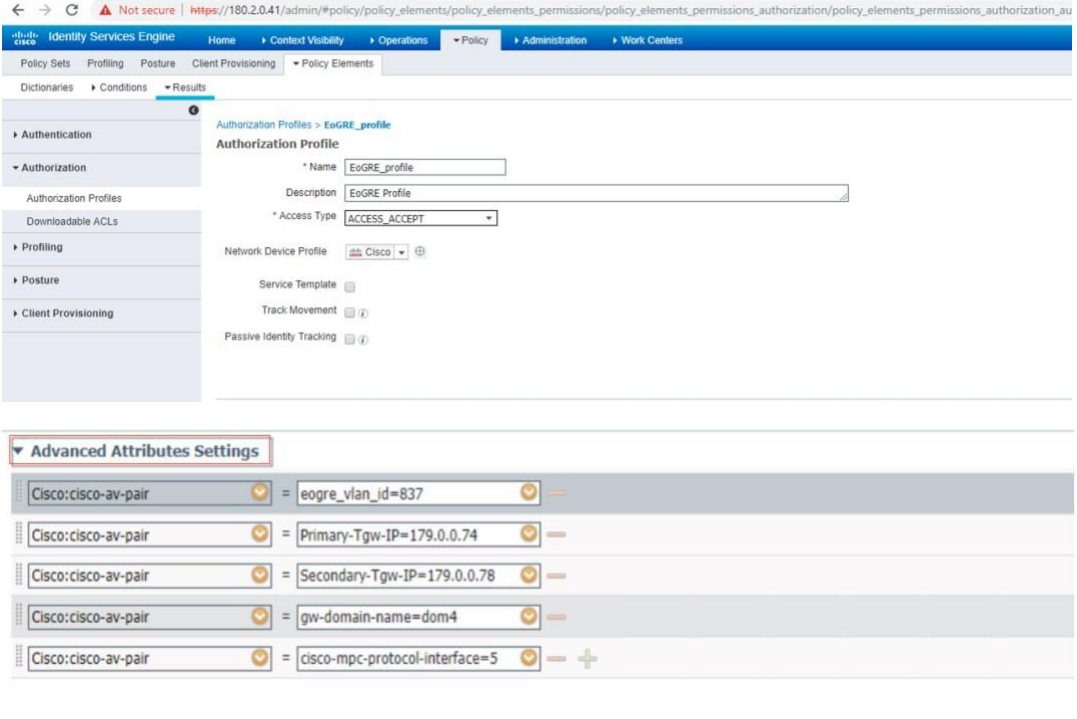

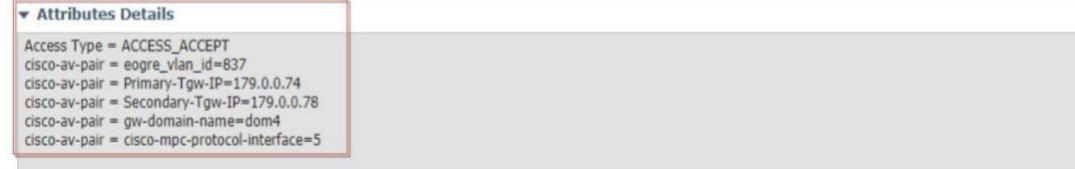

Example 3: Create Authorization Policy mapping user Identity Group to EoGRE Authorization profile

EoGRE Deployment Guide for Cisco Catalyst 9800 Series Wireless Controllers, Cisco IOS XE Amsterdam 17.1

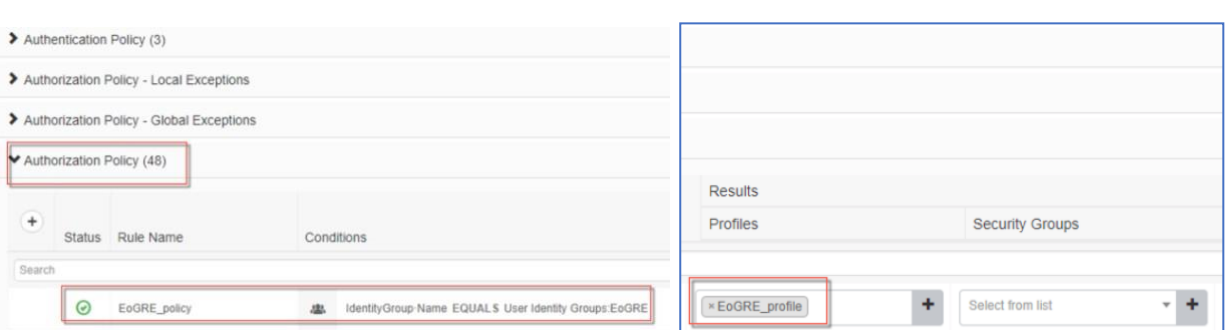

#### Step 8: On the C9800 create WLAN and Map Policy Tag to WLAN and AP

```
Cat9800(config)#wireless tag policy eogre-sp-tag-local
Cat9800(config-policy-tag)#?
default Set a command to its defaults
description Add a description for the policy tag
exit Exit sub-mode
no Negate a command or set its defaults
remote-lan Map a Remote-Lan profile to a policy profile
wlan Map a WLAN profile to a policy profile
```
#### Example:

Configuring EoGRE Tunneling

```
wlan eogre-webauth 9 eogre-webauth
wlan eogre-sp-local-basic 8 eogre-sp-local-basic
tag policy eogre-sp-tag-local
tag site eogre-sp-local-site1
tag policy eogre-sp-tag-local
security web-auth
security web-auth authentication-list lwa_external
security web-auth parameter-map lwa_external
no shut
```
#### Same configuration done from the WebUI interface

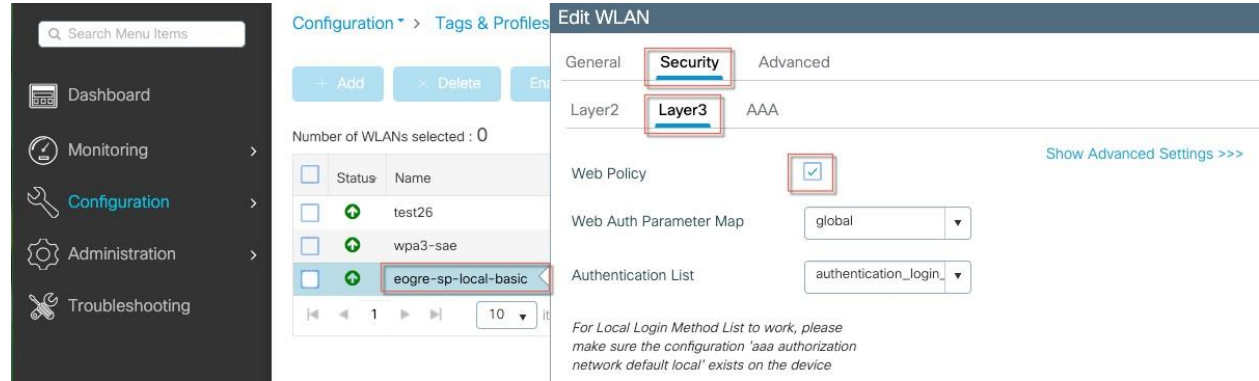

After WLAN is created with policy profile tag the default-policy-tag or any other Policy Tag created with the WLAN and Policy Profiles as shown in the example below.

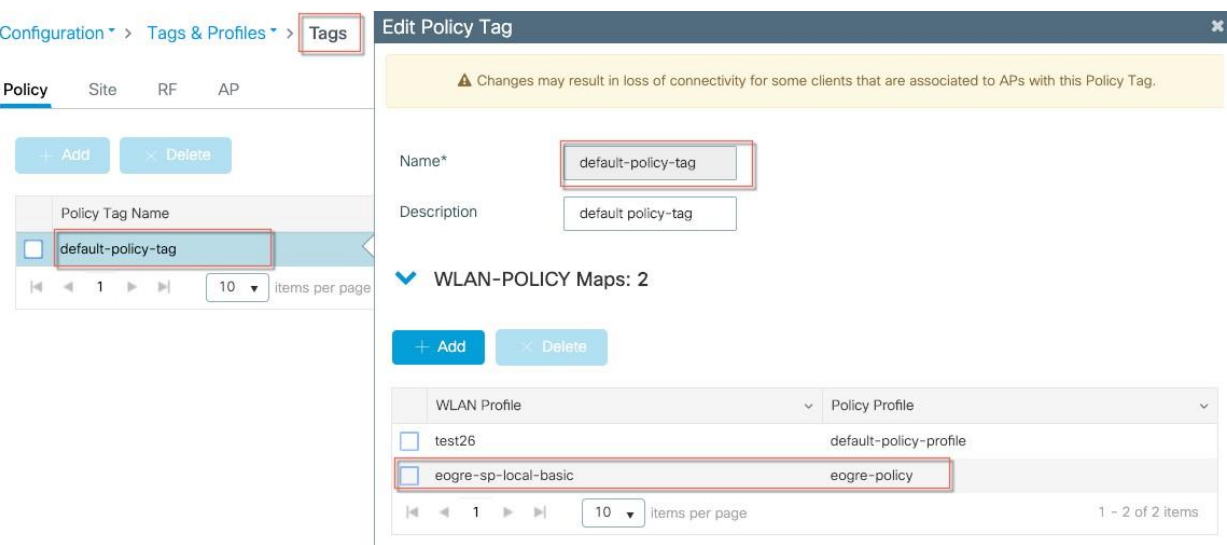

Also verify that all appropriate tags are mapped to the all desired APs as shown in the example below under Configuration>Wireless Setup>Advanced>Tag APs.

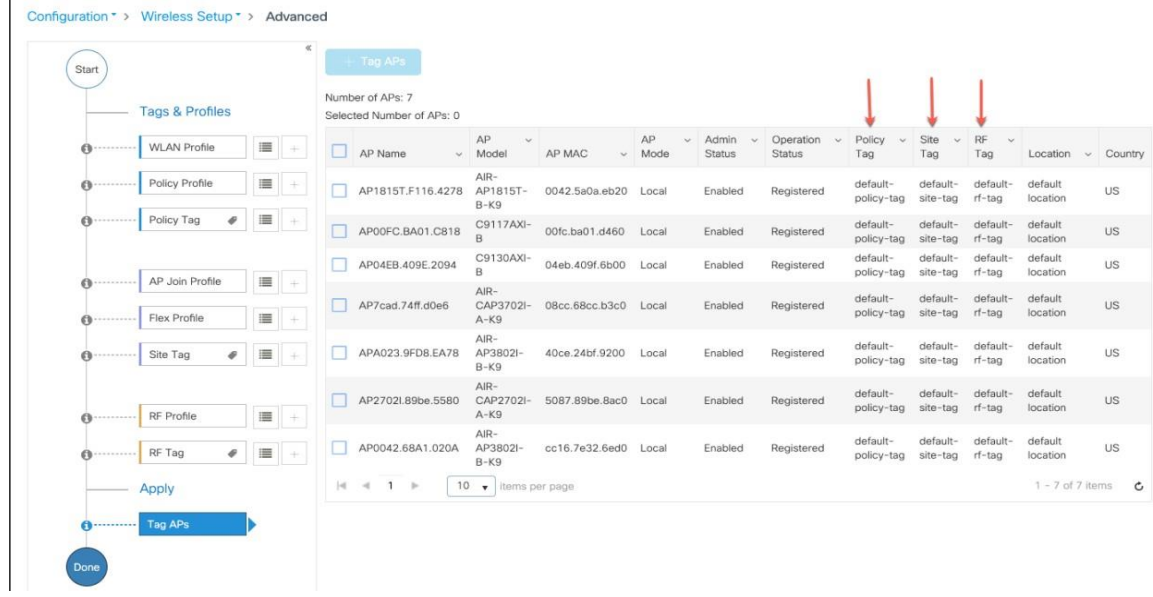

Verify Policy Mapping with the following show Command:

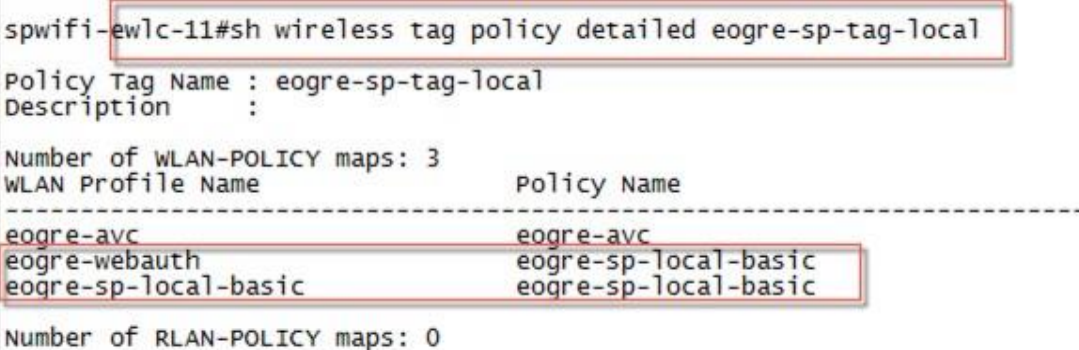

Step 9: (Optional Recommended Configuration) On the C9800 configure source interfaces for a better throughput

Step 9a: C9800 4 ports bundled in Ether-channel on the Controller and switch side. Enable load balancing based on source destination IP.

> conf t port-channel load-balance src-dst-ip

Step 9b: Use different source interfaces on each tunnel as shown in the example below:

```
interface Tunnel1
no ip address
tunnel source Vlan1443
tunnel mode ethernet gre ipv4 p2p
tunnel destination 40.253.0.2
interface Tunnel2
no ip address
tunnel source Vlan1446
tunnel mode ethernet gre ipv4 p2p
tunnel destination 40.253.0.6
interface Tunnel3
no ip address
tunnel source Vlan1447
tunnel mode ethernet gre ipv4 p2p
tunnel destination 40.253.0.10
interface Tunnel4
no ip address
tunnel source Vlan1448
tunnel mode ethernet gre ipv4 p2p 
tunnel destination 40.253.0.14
```
Step 9c: Choose IP of source interface, such that, the traffic flows will take different links for each src-dest IP pair.

Typical Deployment C9800 – Local Mode EoGRE Topology

Ex: Hash result for following three flows are bucket 2, 10, 2, one member link. This will not give max throughput, as all flows go through link 2. Client traffic on Tunnel1 - Src IP: 40.143.0.72 Dest IP: 40.253.0.2 **REJECT** Client traffic on Tunnel2 - Src IP: 40.146.0.72 Dest IP: 40.253.0.6 Client traffic on Tunnel3 - Src IP: 40.147.0.72 Dest IP: 40.253.0.10 Ex: Hash result for following three flows are bucket 2, 1, 3, three member links. This will maximize throughput achieved. Note the Source IPs are different from above

Client traffic on Tunnel1 - Src IP: 40.143.0.72 Dest IP: 40.253.0.2 Client traffic on Tunnel2 - Src IP: 40.146.0.94 Dest IP: 40.253.0.6 Client traffic on Tunnel3 - Src IP: 40.147.0.74 Dest IP: 40.253.0.10 **APPROV** 

Step 9d: Use CLI command to determine the link a particular flow would take. CLI is available in IOS-XE 17.1 code. CLI will plug in arbitrary source and destination IP addresses, and the output will be the best link the traffic flow will take. This command is applicable for Local Mode APs with EoGRE tunnel only.

> sh platform software port-channel link-select interface port-channel 4 ipv4 <src ip> <dest\_ip> "

# <span id="page-17-0"></span>Typical Deployment C9800 – Local Mode EoGRE Topology

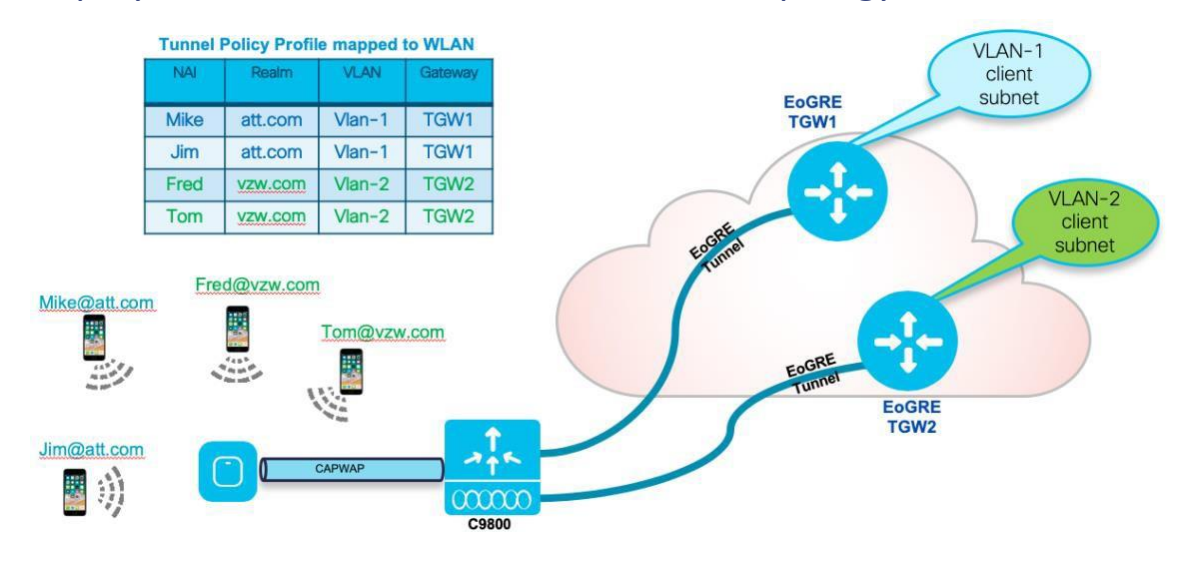

# <span id="page-18-0"></span>Typical Deployment FC-AP – FlexConnect Mode EoGRE Topology

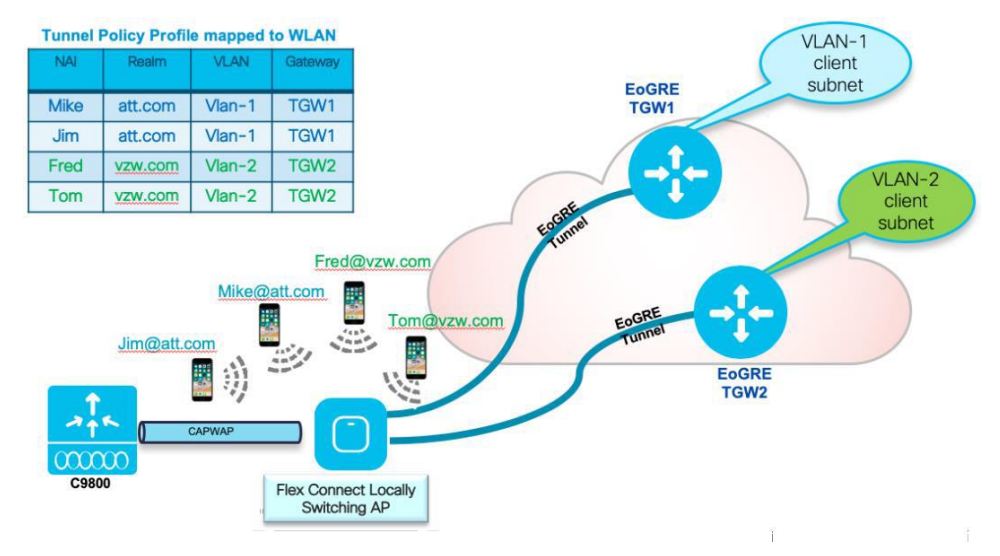

In case of Flex, the Access Point creates the EoGRE tunnels towards Tunnel Gateways and EoGRE module in WLC takes care of handling the control path for wireless clients and manageability for tunnels. When Flex Connect AP joins the controller the Tunnel Manager on the controller will push the global EoGRE parameters and the whole set of the Domains and Tunnel configurations to the FC AP.

For Flex Connect mode, C9800 controller does the following:

- Pass Domain and TGW configuration to APs
- Allow Tunnel creation on Access Points
- Implement (or proxy) AAA functionalities for APs

### <span id="page-18-1"></span>EoGRE with FlexConnect sample configuration is below:

Below please see FlexConnect example configurations in both CLI and also followed by the WebUI modes.

```
wireless tag site eogre-vw-sitetag
flex-profile eogre-vw-flexprofile
no local-site
```
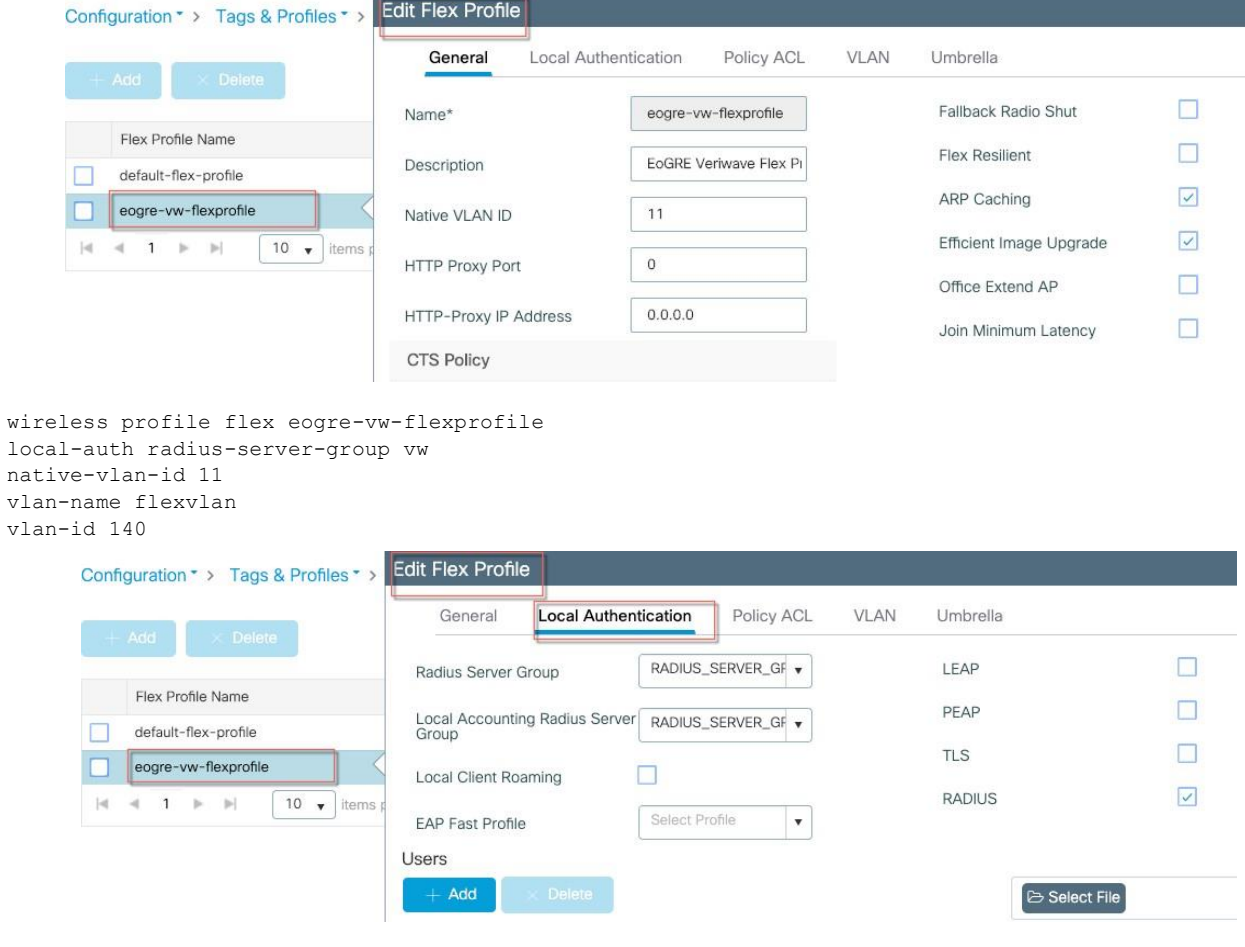

wireless tag policy eogre-vw-policytag wlan eogre-sp-local-basic policy eogre-vw-policy

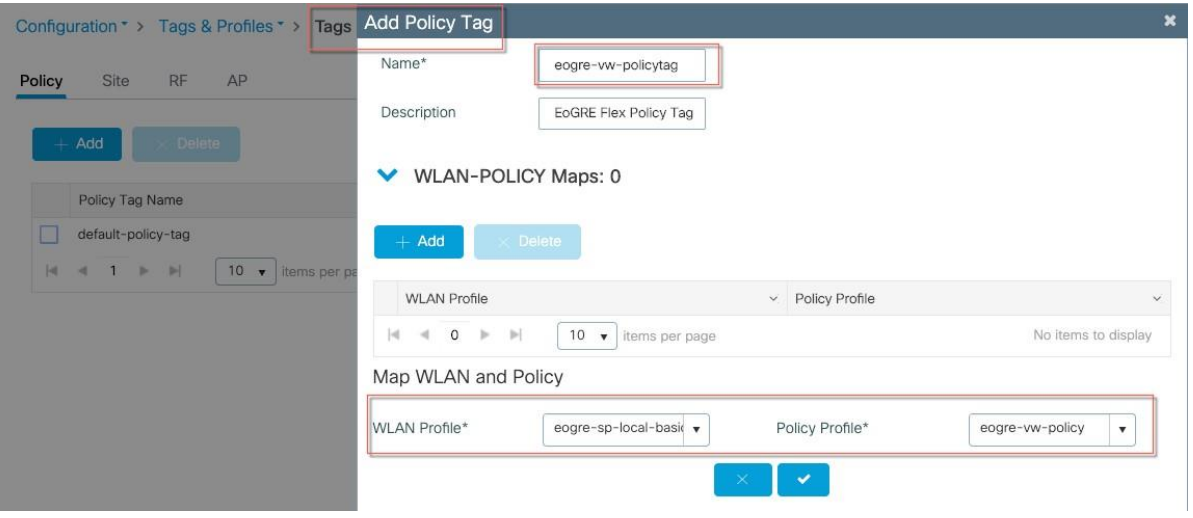

```
wlan eogre-sp-local-basic 8 eogre-sp-local-basic
no security ft over-the-ds
no security ft adaptive
security dot1x authentication-list spwifi dot1x
no shutdown
```

```
Configuration * > Tags & Profiles * > WLANs
```
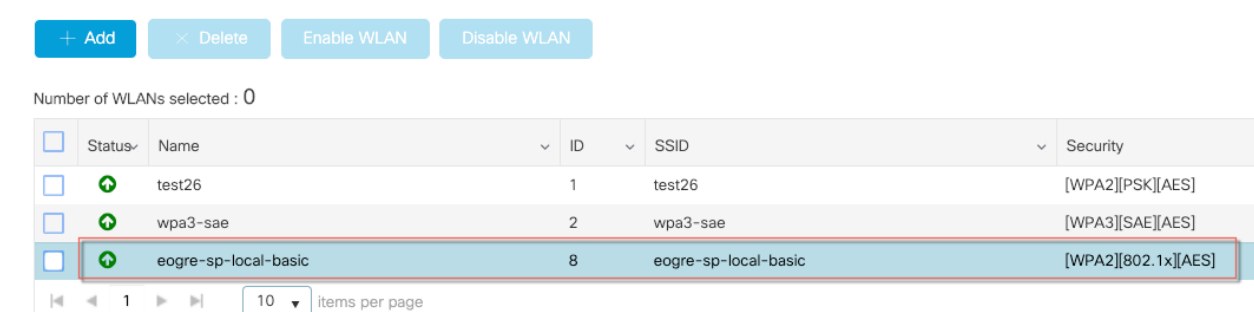

```
wireless profile policy eogre-vw-policy
no central association
no central dhcp
no central switching session-timeout 86400
tunnel-profile eogre-sp-basic
vlan 140
```
no shutdown

Note: Ensure that central authentication is configured

### <span id="page-20-0"></span>Local mode EoGRE Show Configuration Details

```
Tunnel Gateways
show tunnel eogre gateway summary
show tunnel eogre gateway detailed <tunnel-intf> show tunnel eogre gateway detailed
Domain
show tunnel eogre domain summary
show tunnel eogre domain detailed <domain-name> show tunnel eogre domain detailed
Flex Connect Mode EoGRE Show Configuration details Tunnel Gateways
show ap tunnel eogre gateway summary
show ap tunnel eogre gateway detailed <tunnel-intf> show ap tunnel eogre gateway detailed
show ap name <ap-name> tunnel eogre gateway summary
show ap name <ap-name> tunnel eogre gateway detailed <tunnel-intf>
Domain
show ap tunnel eogre domain summary
show ap tunnel eogre domain detailed <domain-name> show ap tunnel eogre domain detailed
show ap name <ap-name> tunnel eogre domain summary
show ap name <ap-name> tunnel eogre domain detailed <domain-name>
EoGRE Events on APs
show ap tunnel eogre events
show ap name <ap-name> tunnel eogre events
```
EoGRE configuration summary from running config

```
interface Tunnel1
tunnel eogre source Vlan70 no ip address
tunnel source Vlan70
tunnel mode ethernet gre ipv4 p2p tunnel destination 179.0.0.50
!
interface Tunnel2 no ip address
tunnel source Vlan70
tunnel mode ethernet gre ipv4 p2p tunnel destination 179.0.0.54
!
wireless profile tunnel eogre-sp-basic aaa-override
dhcp-opt82 ascii
dhcp-opt82 circuit-id ap-mac,vlan dhcp-opt82 delimiter ;
dhcp-opt82 enable
dhcp-opt82 remote-id ap-mac,ssid-name gateway-accounting-radius-proxy gateway-radius-proxy
rule 1 realm-filter cisco.com domain dom1 vlan 831 rule 2 realm-filter abcd domain dom2 vlan 833
rule 3 realm-filter att.com domain dom3 vlan 835 rule 4 realm-filter qwerty.com domain dom1 vlan 831 no 
shutdown
!
vlan-name flexvlan vlan-id 11
description "EoGRE Veriwave Flex Profile"
local-accounting radius-server-group RADIUS_SERVER_GROUP_<...> local-auth radius-server-group 
RADIUS SERVER GROUP <. >
native-vlan-id 11 vlan-name flexvlan vlan-id 140
!
wireless profile policy eogre-policy aaa-override
description "EoGRE Policy Profile" tunnel-profile eogre-sp-basic
no shutdown
wireless profile policy eogre-vw-policy 
no central association
no central dhcp
no central switching
description "EoGRE policy tag FC" no shutdown
!
wireless tag site eogre-vw-sitetag description "EoGRE sitetag"
!
wlan eogre-sp-local-basic policy eogre-policy wireless tag policy eogre-vw-policytag description "EoGRE 
Flex Policy Tag"
wlan eogre-sp-local-basic policy eogre-vw-policy
!
tunnel eogre domain dom1 primary Tunnel1 redundancy revertive secondary Tunnel2
no shutdown
tunnel eogre domain dom2 primary Tunnel1 redundancy revertive secondary Tunnel2
no shutdown
tunnel eogre domain dom3 primary Tunnel2
redundancy revertive secondary Tunnel1 no shutdown
tunnel eogre source Vlan70
tunnel eogre interface Tunnel1 aaa proxy key 0 0 tunnel eogre interface Tunnel2 aaa proxy key 0 1
!
wlan eogre-sp-local-basic 8 eogre-sp-local-basic ccx aironet-iesupport
no security ft adaptive security pmf mandatory
security web-auth authentication-list authentication login day0 security web-auth parameter-map global
```
#### **Legal Information**

THE SPECIFICATIONS AND INFORMATION REGARDING THE PRODUCTS IN THIS MANUAL ARE SUBJECT TO CHANGE WITHOUT NOTICE. ALL STATEMENTS, INFORMATION, AND RECOMMENDATIONS IN THIS MANUAL ARE BELIEVED TO BE ACCURATE BUT ARE PRESENTED WITHOUT WARRANTY OF ANY KIND, EXPRESS OR IMPLIED. USERS MUST TAKE FULL RESPONSIBILITY FOR THEIR APPLICATION OF ANY PRODUCTS.

THE SOFTWARE LICENSE AND LIMITED WARRANTY FOR THE ACCOMPANYING PRODUCT ARE SET FORTH IN THE INFORMATION PACKET THAT SHIPPED WITH THE PRODUCT AND ARE INCORPORATED HEREIN BY THIS REFERENCE. IF YOU ARE UNABLE TO LOCATE THE SOFTWARE LICENSE OR LIMITED WARRANTY, CONTACT YOUR CISCO REPRESENTATIVE FOR A COPY.

The Cisco implementation of TCP header compression is an adaptation of a program developed by the University of California, Berkeley (UCB) as part of UCB's public domain version of the UNIX operating system. All rights reserved. Copyright © 1981, Regents of the University of California.

NOTWITHSTANDING ANY OTHER WARRANTY HEREIN, ALL DOCUMENT FILES AND SOFTWARE OF THESE SUPPLIERS ARE PROVIDED "AS IS" WITH ALL FAULTS. CISCO AND THE ABOVE-NAMED SUPPLIERS DISCLAIM ALL WARRANTIES, EXPRESSED OR IMPLIED, INCLUDING, WITHOUT LIMITATION, THOSE OF MERCHANTABILITY, FITNESS FOR A PARTICULAR PURPOSE AND NONINFRINGEMENT OR ARISING FROM A COURSE OF DEALING, USAGE, OR TRADE PRACTICE.

IN NO EVENT SHALL CISCO OR ITS SUPPLIERS BE LIABLE FOR ANY INDIRECT, SPECIAL, CONSEQUENTIAL, OR INCIDENTAL DAMAGES, INCLUDING, WITHOUT LIMITATION, LOST PROFITS OR LOSS OR DAMAGE TO DATA ARISING OUT OF THE USE OR INABILITY TO USE THIS MANUAL, EVEN IF CISCO OR ITS SUPPLIERS HAVE BEEN ADVISED OF THE POSSIBILITY OF SUCH DAMAGES.

Any Internet Protocol (IP) addresses and phone numbers used in this document are not intended to be actual addresses and phone numbers. Any examples, command display output, network topology diagrams, and other figures included in the document are shown for illustrative purposes only. Any use of actual IP addresses or phone numbers in illustrative content is unintentional and coincidental.

All printed copies and duplicate soft copies are considered un-Controlled copies and the original on-line version should be referred to for latest version.

Cisco has more than 200 offices worldwide. Addresses, phone numbers, and fax numbers are listed on the Cisco website at [www.cisco.com/go/offices.](http://www.cisco.com/go/offices)

#### **Cisco Trademark**

Cisco and the Cisco logo are trademarks or registered trademarks of Cisco and/or its affiliates in the U.S. and other countries. To view a list of Cisco trademarks, go to this URL: [www.cisco.com/go/trademarks.](http://www.cisco.com/go/trademarks) Third-party trademarks mentioned are the property of their respective owners. The use of the word partner does not imply a partnership relationship between Cisco and any other company. (1110R)

#### **Cisco Copyright**

© 2020 Cisco Systems, Inc. All rights reserved.